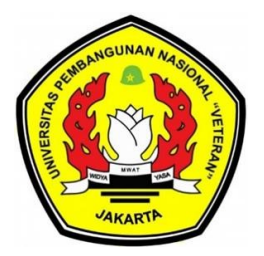

# RANCANG BANGUN APLIKASI HELPDESK PADA PERUSAHAAN JARINGAN **GAS BERBASIS WEBSITE**

**SKRIPSI** 

**ARIF HILMI HAKIM** NIM. 1910512005

# **FAKULTAS ILMU KOMPUTER** UNIVERSITAS PEMBANGUNAN NASIONAL "VETERAN" JAKARTA **JANUARI 2024**

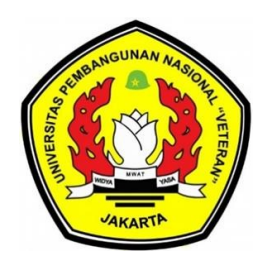

# **RANCANG BANGUN APLIKASI** *HELPDESK* **PADA PERUSAHAAN JARINGAN GAS BERBASIS** *WEBSITE*

**SKRIPSI Diajukan Sebagai Salah Satu Syarat Untuk Memperoleh Gelar Sarjana Komputer**

> **ARIF HILMI HAKIM NIM. 1910512005**

# **FAKULTAS ILMU KOMPUTER UNIVERSITAS PEMBANGUNAN NASIONAL "VETERAN" JAKARTA JANUARI 2024**

# PERNYATAAN ORISINALITAS

#### PERNYATAAN ORISINALITAS

Skripsi ini merupakan hasil karya sendiri serta semua sumber referensi yang dikutip mauapun yang dirujuk telah saya nyatakan benar.

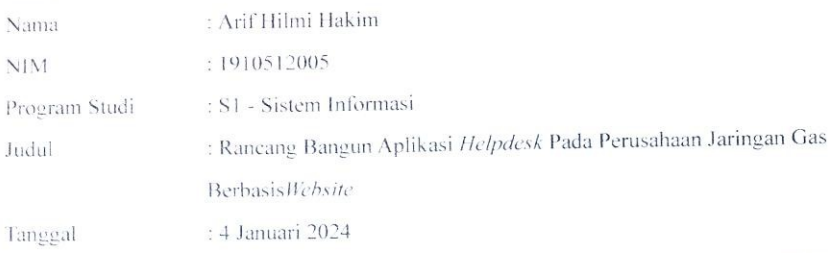

Bilamana dikemudian hari ditemukan ketidaksesuaian dengan pernyataan ini, maka saya bersedia dituntut dan diproses sesuai dengan ketentuan yang berlaku.

Jakarta, 4 Januari 2024

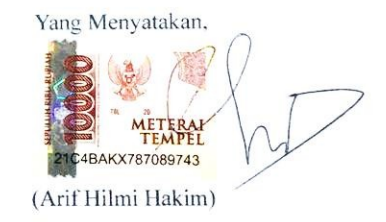

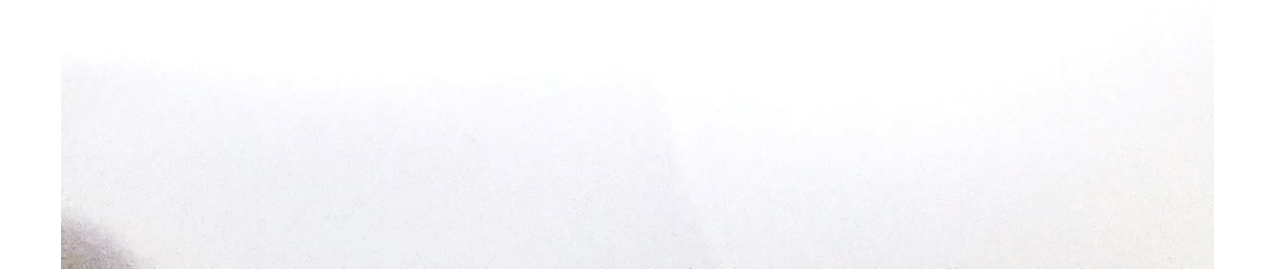

### PERNYATAAN PERSETUJUAN PUBLIKASI SKRIPSI **UNTUK KEPENTINGAN AKADEMIS**

# PERNYATAAN PERSETUJUAN PUBLIKASI SKRIPSI UNTUK **KEPENTINGAN AKADEMIS**

Sebagai civitas akademik Universitas Pembangunan Nasional Veteran Jakarta, saya yang bertanda tangan di bawah ini:

: Arif Hilmi Hakim Nama

- $\pm 1910512005$ **NIM**
- Fakultas : Ilmu Komputer
- : S1 Sistem Informasi Program Studi

Memberikan persetujuan kepada Universitas Pembangunan Nasional Veteran Jakarta Hak Bebas Royalti Non Eksklusif (Non-exclusive Royalty Free Right) atas karya ilmiah yang berjudul:

# RANCANG BANGUN APLIKAI HELPDESK PADA PERUSAHAAN JARINGAN **GAS BERBASIS WEBSITE**

Beserta perangkat lain (apabila diperlukan). Hak Bebas Royalti Non Eksklusif ini memberikan hak Universitas Pembangunan Nasional Veteran Jakarta dalam menyimpan, mengalih media, mengelola dalam bentuk pangkalan data, merawat, dan mempublikasikan skripsi saya selama tetap mencantumkan nama saya sebagai penulis/pencipta dan pemilik hak cipta.

Demikian pernyataan ini dibuat dengan sesungguhnya.

Dibuat di : Jakarta Pada tanggal : 04 Januari 2024 Yang Menyatakan,

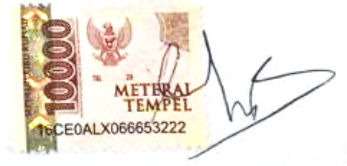

(Arif Hilmi Hakim)

### **LEMBAR PENGESAHAN**

### **LEMBAR PENGESAHAN**

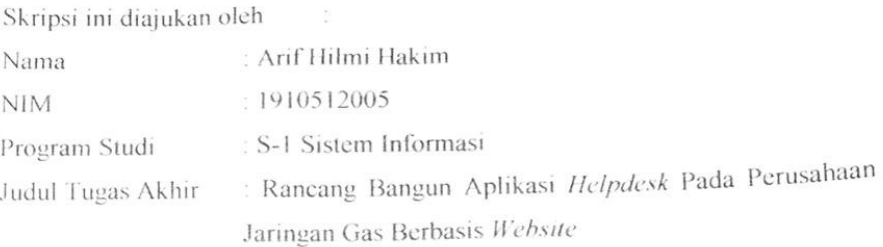

Telah berhasil dipertahankan dihadapan Tim Penguji dan diterima sebagai bagian persyaratan yang diperlukan untuk memperoleh gelar Sarjana pada Program Studi Sistem Informasi, Fakultas Ilmu Komputer, Universitas Pembangunan Nasional Veteran Jakarta.

Erly Krisnanik, S.Kom, M.M. Penguji I

Kraugusteeliana, S.Kom., M.Kom., MM.

Pembimbing I Prof. Dr. Ir. S riyanto, ST., M.Sc., IPM. Dekan

Ditetapkan di **Tanggal Ujian** 

: Jakarta : 04 Januari 2024

Ati Zaidiah, S.Kom., M.Tl. Penguji II

Anita Muliawati, S.Kom., M.T1 Pembimbing II

Anita Muliawati, S.Kom., M.TI Ketua Program Studi S1 Sistem Informasi

### **RANCANG BANGUN APLIKASI** *HELPDESK* **PADA PERUSAHAAN JARINGAN GAS BERBASIS** *WEBSITE*

#### **Arif Hilmi Hakim**

# **ABSTRAK**

Perusahaan Jaringan Gas merupakan perusahaan yang menyediakan berbagai layanan dibidang energi dan infrastruktur. Seiring perkembangan teknologi yang begitu cepat, tentu Perusahaan Jaringan Gas menggunakan teknologi dalam menunjang proses bisnisnya, agar dapat mempermudah dalam melakukan pekerjaan. Salah satu upaya yang dilakukan adalah dengan membuat aplikasi *Helpdesk.* Aplikasi *Helpdesk* merupakan aplikasi berbasis *website* yang digunakan untuk melaporkan setiap kendala yang dialami oleh karyawan, khususnya kendala yang berkaitan dengan teknologi, seperti: perangkat rusak, jaringan bermasalah, dan pembaharuan konfigurasi aplikasi. Aplikasi *Helpdesk* memiliki 5 pengguna, yaitu : karyawan, Admin *Service Desk,* admin Dokumen, teknisi, dan superadmin. Masing - masing pengguna memiliki peran yang berbeda. Aplikasi *Helpdesk* dibuat dengan menggunakan metode A*gile* dengan menggunakan pendekatan *Extreme Programming* dengan menekankan komunikasi sehingga dapat lebih fleksibel ketika ada perubahan pada sistem. Aplikasi *Heldepsk* dibuat dengan menggunakan bahasa pemograman *Ruby* dan *Framework Ruby on Rails* dengan menggunakan sistem basis data PostgreSQL*.* Aplikasi *helpdesk* dirancang untuk mencatat setiap kendala atau permintaan yang diajukan oleh pegawai, khusunya yang berkaitan dengan divisi SIT, dapat mengelola seluruh aset yang dimiliki oleh divisi SIT dan setiap laporan kendala atau permintaan dari pegawai bisa langsung terkoneksi dengan teknisi dengan mengirimkan pesan melalui aplikasi telegram. Aplikasi *helpdesk* dibuat untuk memudahkan Perusahaan Jaringan Gas dalam mengelola seluruh aset yang dimiliki oleh divisi SIT, yang berkaitan dengan teknologi.

**Kata Kunci:** Aplikasi *Helpdesk, Extreme Programming, Ruby on Rails*

### *HELPDESK APPLICATION DESIGN FOR WEBSITE BASED GAS NETWORK COMPANIES*

#### **Arif Hilmi Hakim**

#### *ABSTRACT*

*Gas Network Company is a company that provides various services in the energy and infrastructure sectors. As technology develops so quickly, of course Gas Network Companies use technology to support their business processes, in order to make it easier to do their work. One of the efforts made is to create a Helpdesk application. The Helpdesk application is a website-based application that is used to report any problems experienced by employees, especially problems related to technology, such as: damaged devices, network problems, and application configuration updates. The Helpdesk application has 5 users, namely: employees, Service Desk Admin, Document admin, technicians, and superadmin. Each user has a different role. The Helpdesk application was created using the Agile method using an Extreme Programming approach with an emphasis on communication so that it can be more flexible when there are changes to the system. The Heldepsk application was created using the Ruby programming language and the Ruby on Rails Framework using the PostgreSQL database system. The helpdesk application is designed to record every problem or request submitted by employees, especially those related to the SIT division, can manage all assets owned by the SIT division and every problem report or request from employees can be directly connected to technicians by sending messages via the Telegram application. The helpdesk application was created to make it easier for Gas Network Companies to manage all assets owned by the SIT division, which are related to technology.*

*Keywords: Helpdesk Application, Extreme Programming, Ruby on Rails*

#### **KATA PENGANTAR**

Puji serta syukur penulis panjatkan kehadirat Allah SWT yang telah melimpahkan rahmat, dan hidayahnya sehingga penulis dapat menyelesaikan Skripsi yang berjudul **"RANCANG BANGUN APLIKASI** *HELPDESK* **PADA PERUSAHAAN JARINGAN GAS BERBASIS WEBSITE**. Shalawat serta salam penulis curahkan kepada baginda nabi besar Muhammad SAW. Skripsi ini dilakukan dalam rangka memenuhi salah satu syarat wajib untuk memperoleh gelar Sarjana Komputer dari Universitas Pembangunan Nasional "Veteran" Jakarta..

Skripsi ini dapat terselesaikan dengan berkat tuhan, dorongan dan perhatian dari orang tua, serta. Penulis juga mengucapkan terimakasih kepada :

- 1. Bapak Prof. Dr. Ir. Supriyanto, ST., M.Sc., IPM. selaku Dekan Fakultas Ilmu Komputer.
- 2. Ibu Anita Muliawati, S.Kom., MTI. selaku Ketua Program Studi Sarjana Sistem Informasi Universitas Pembangunan Nasional "Veteran" Jakarta dan selaku dosen pembimbing.
- 3. Ibu Kraugusteeliana, S.Kom., M.Kom., MM. yang telah membimbing dan mengajarkankan penulis tentang bagaimana merancang sebuah penelitian, melaksanakan sebuah penelitian.
- 4. Kedua Orang Tua penulis yang telah berupaya memfasilitasi penulis secara maksimal agar penulis mampu mengikuti perkuliahan dengan baik.
- 5. Kerabat dekat, yang selalu membantu, memotivasi dan menyadarkan saya.
- 6. Warkop Maharani dan Warkop Padjajaran, telah menjadi tempat terbaik penulis dalam menyelesaikan Tugas Akhir.

Semoga Skripsi ini dapat bermanfaat untuk semua. Penulis juga menyadari sepenuhnya, bahwa masih banyak kekurangan yang ada pada makalah ini. Dan juga penulis mohon maaf sebesar - besarnya apabila ada kekurangan atau kesalahan kata dalam penulisan. Terima kasih.

Jakarta, 4 Januari 2024

Arif Hilmi Hakim

# **DAFTAR ISI**

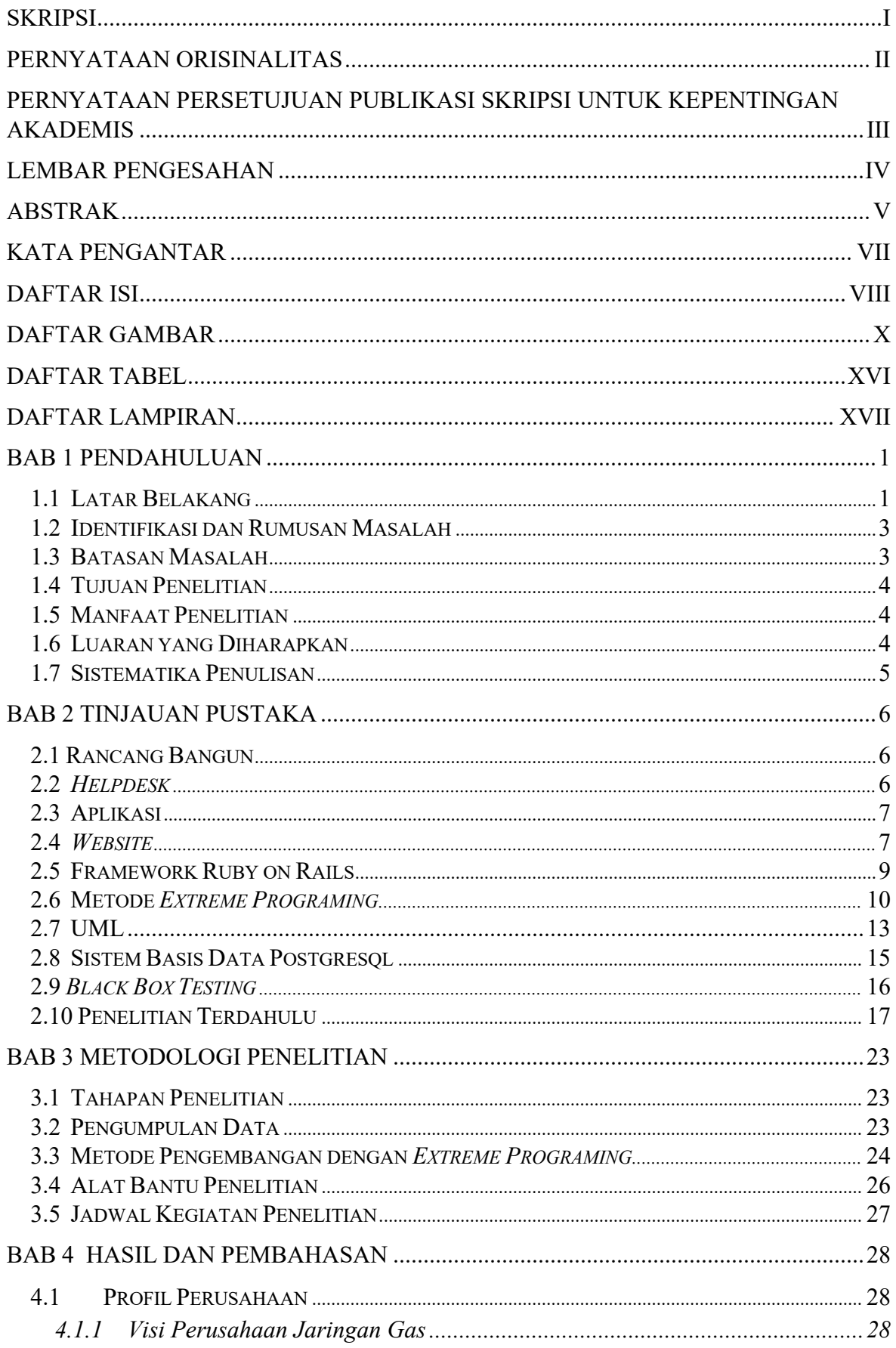

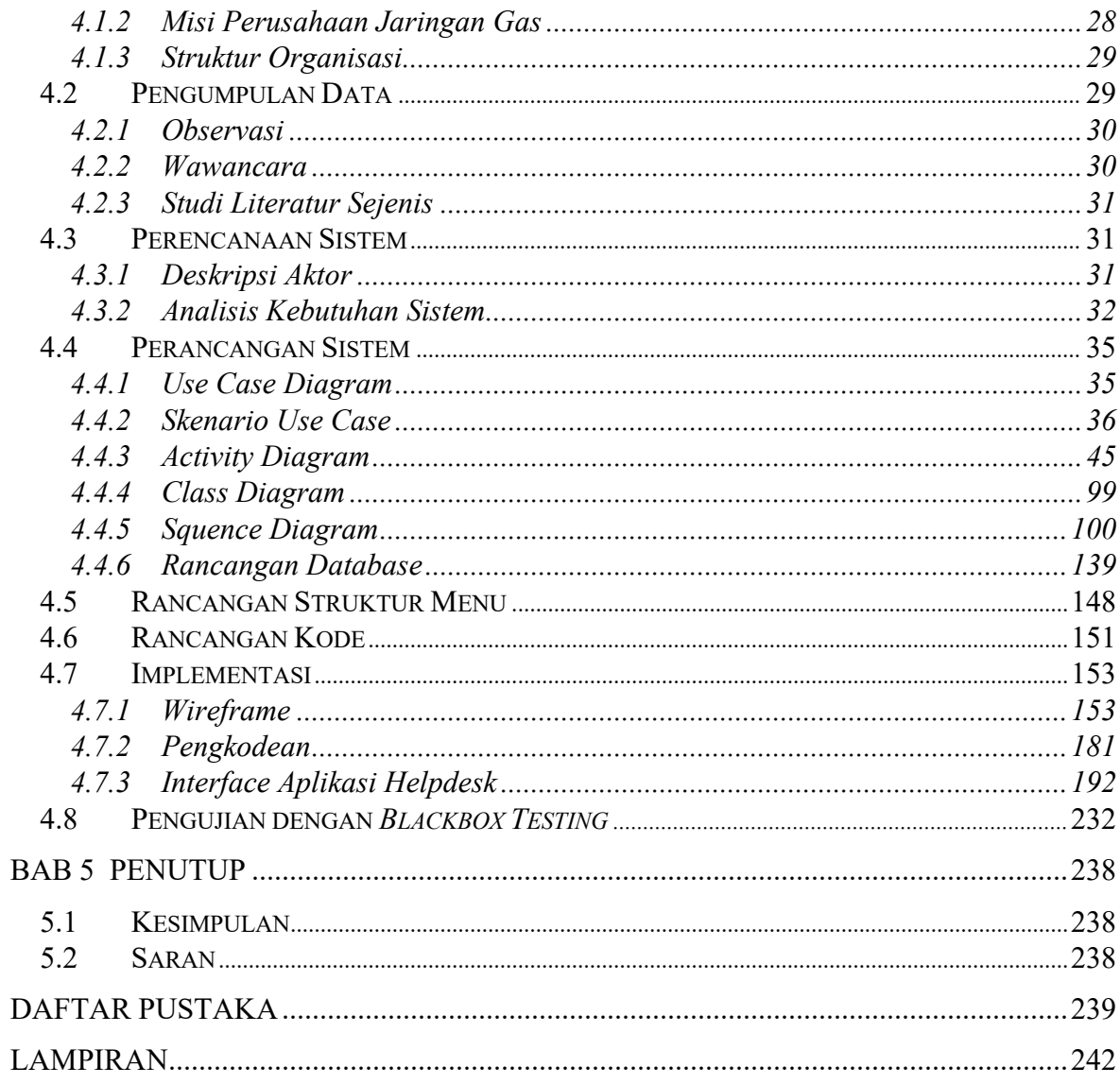

# **DAFTAR GAMBAR**

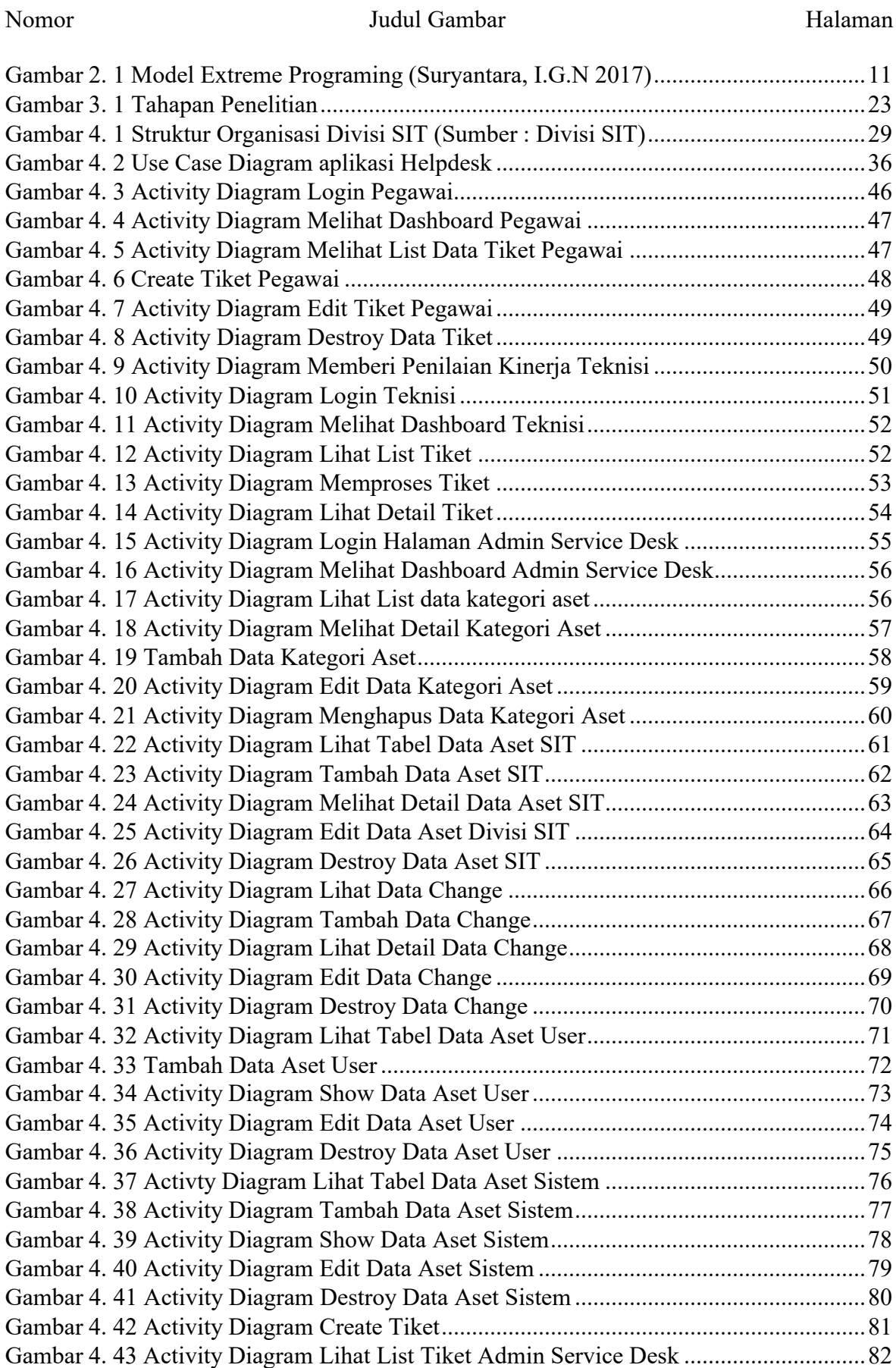

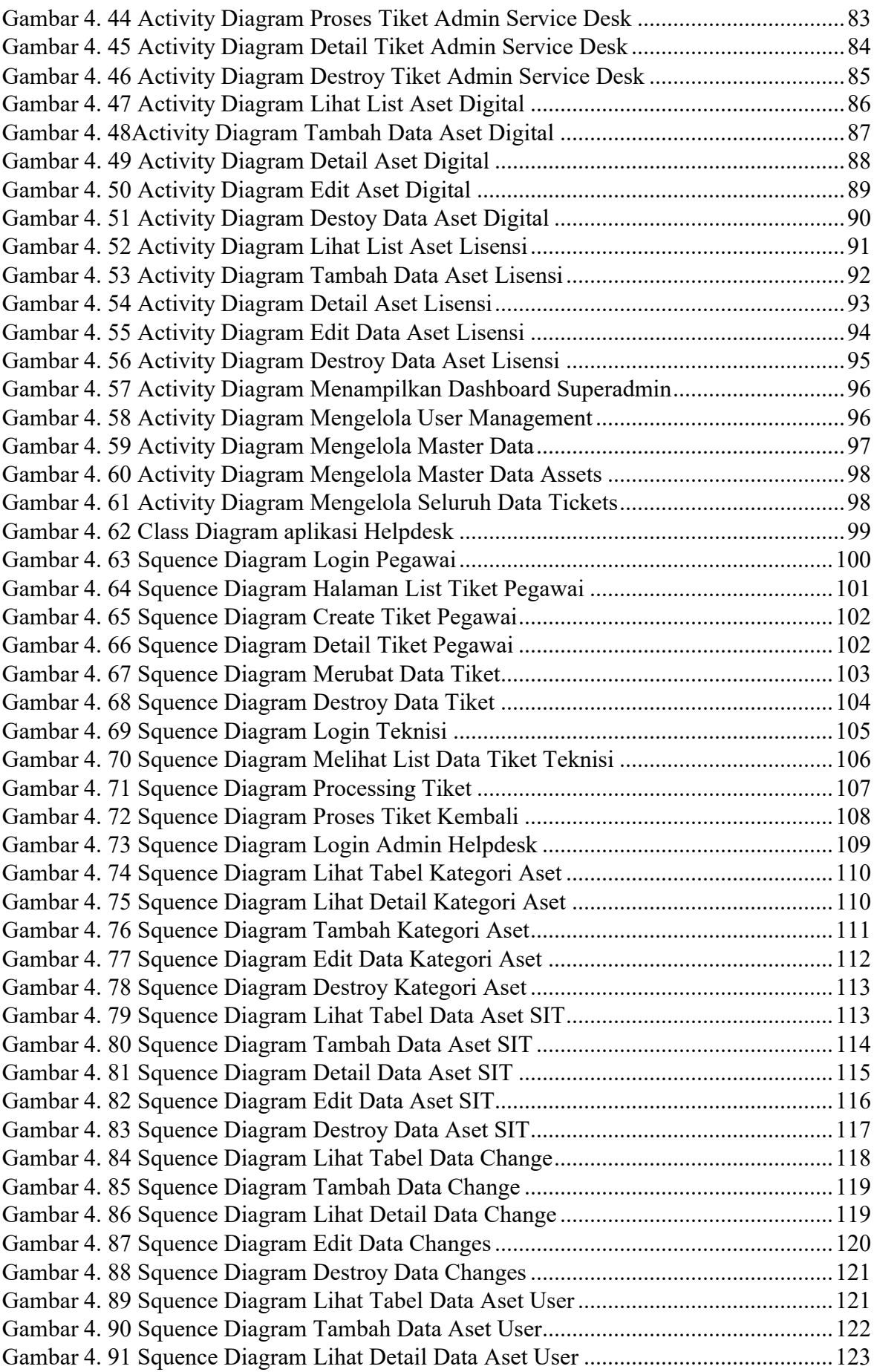

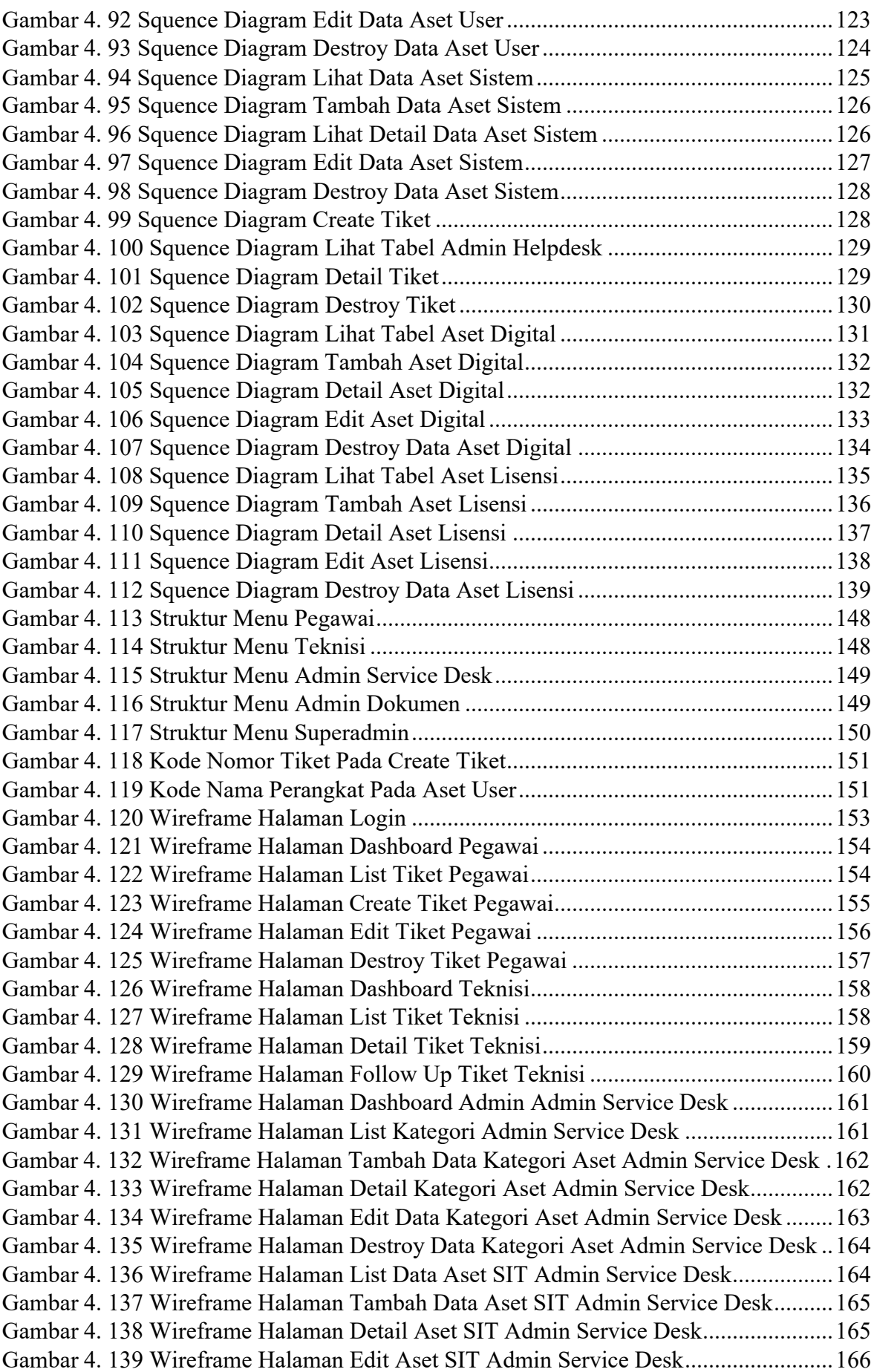

Gambar 4. 140 Wireframe Halaman Destroy Data Aset Lisensi Admin Helpdesk...........167 Gambar 4. 141 Wireframe Halaman List Aset User Admin Helpdesk..............................167 Gambar 4. 142 Wireframe Halaman Tambah Data Aset User Admin Helpdesk ..............168 Gambar 4. 143 Wireframe Halaman Detail Aset User Admin Helpdesk..........................169 Gambar 4. 144 Wireframe Halaman Edit Aset User Admin Helpdesk .............................170 Gambar 4. 145 Wireframe Halaman Destroy Data Aset User Admin Helpdesk...............171 Gambar 4. 146 Wireframe Halaman List Data Change Admin Helpdesk.........................171 Gambar 4. 147 Wireframe Halaman Tambah Data Change Admin Helpdesk..................172 Gambar 4. 148 Wireframe Halaman Detail Data Change Admin Helpdesk .....................173 Gambar 4. 149 Wireframe Halaman Edit Data Change Admin Helpdesk ........................174 Gambar 4. 150 Wireframe Halaman Destroy Data Change Admin Helpdesk ..................174 Gambar 4. 151 Wireframe Halaman List Data Aset Sistem Admin Helpdesk..................175 Gambar 4. 152 Wireframe Halaman Tambah Data Aset Sistem Admin Helpdesk...........176 Gambar 4. 153 Wireframe Halaman Edit Data Aset Sistem Admin Helpdesk .................176 Gambar 4. 154 Wireframe Halaman Destroy Data Aset Sistem Admin Helpdesk ...........177 Gambar 4. 155 Wireframe Halaman Create Tiket Admin Helpdesk.................................178 Gambar 4. 156 Wireframe Halaman List Tiket Admin Helpdesk.....................................179 Gambar 4. 157 Wireframe Halaman Detail Tiket Admin Helpdesk .................................180 Gambar 4. 158 Wireframe Halaman Processing Tiket Admin Helpdesk..........................181 Gambar 4. 159 Kode Controller Create Tiket....................................................................182 Gambar 4. 160 Kode Controller View Tiket .....................................................................183 Gambar 4. 161 Kode Controller Update Tiket...................................................................183 Gambar 4. 162 Kode Controller Destroy Tiket .................................................................184 Gambar 4. 163 Kode Controller Params Tiket ..................................................................184 Gambar 4. 164 Kode Show Data Aset SIT........................................................................184 Gambar 4. 165 Kode Controller Create Data Aset SIT .....................................................185 Gambar 4. 166 Kode Controller Update Data Aset SIT....................................................185 Gambar 4. 167 Kode Controller Destroy Data Aset SIT...................................................185 Gambar 4. 168 Kode Controller Params Aset SIT ............................................................185 Gambar 4. 169 Kode Show Data Aset Sistem...................................................................186 Gambar 4. 170 Kode Controller Create Data Aset Sistem ................................................186 Gambar 4. 171 Kode Controller Update Data Aset Sistem ...............................................186 Gambar 4. 172 Kode Controller Destroy Data Aset Sistem ..............................................187 Gambar 4. 173 Kode Controller Params Aset Sistem .......................................................187 Gambar 4. 174 Kode Show Data Aset User ......................................................................187 Gambar 4. 175 Kode Controller Create Data Aset User....................................................188 Gambar 4. 176 Kode Controller Update Data Aset User...................................................188 Gambar 4. 177 Kode Controller Destroy data aset User ...................................................188 Gambar 4. 178 Kode Controller Params Aset User...........................................................188 Gambar 4. 179 Kode Show Data Aset Lisensi ..................................................................189 Gambar 4. 180 Kode Controller Create Data Aset Lisensi................................................189 Gambar 4. 181 Kode Controller Update Data Aset Lisensi ..............................................189 Gambar 4. 182 Kode Controller Destroy Data Aset Lisensi .............................................190 Gambar 4. 183 Kode Controller Params Data Aset Lisensi ..............................................190 Gambar 4. 184 Kode Show Data Aset Digital...................................................................190 Gambar 4. 185 Kode Controller Create Data Aset Digital ................................................191 Gambar 4. 186 Kode Controller Update Data Aset Digital...............................................191 Gambar 4. 187 Kode Controller Destroy data aset digital.................................................191

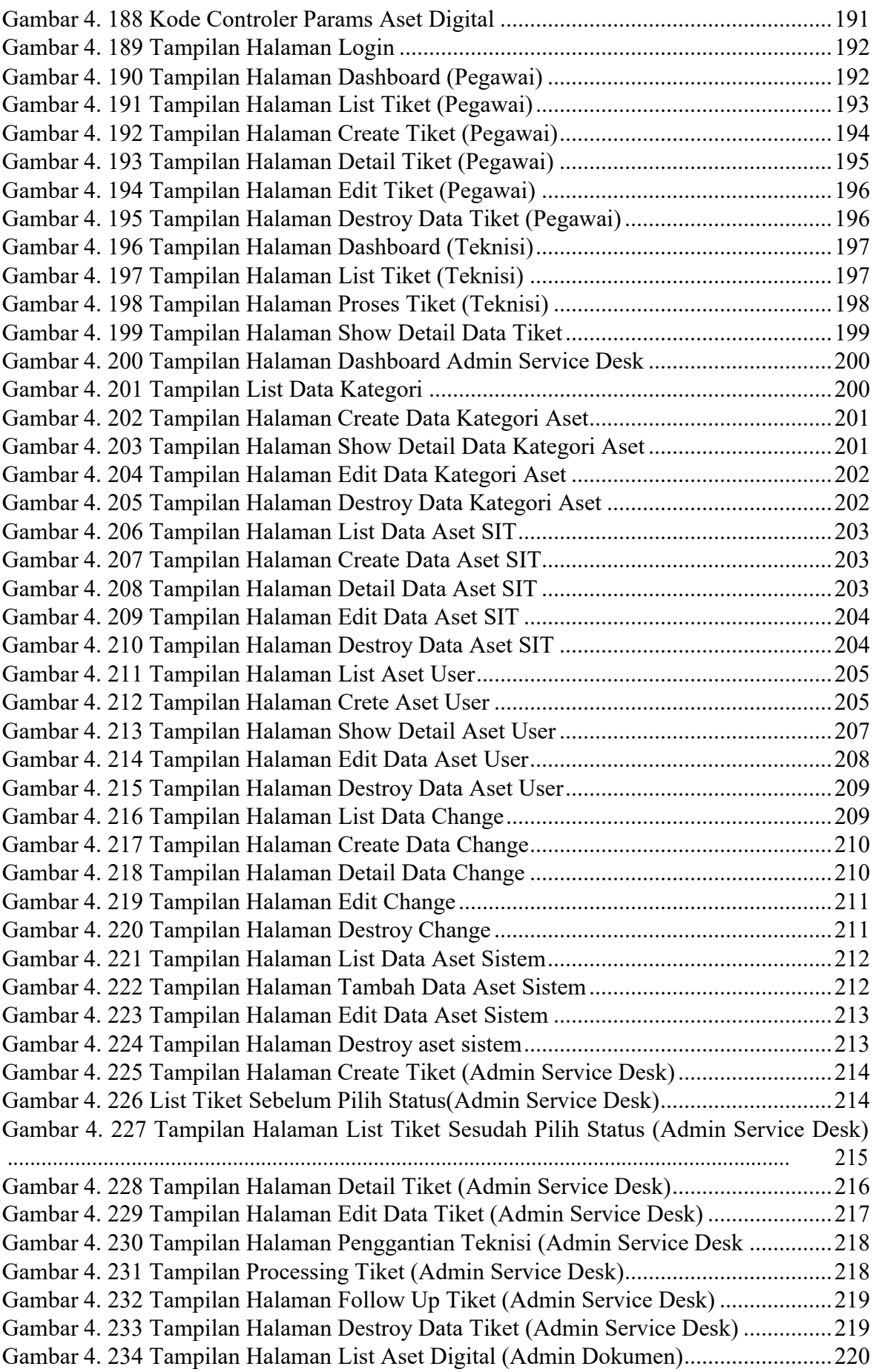

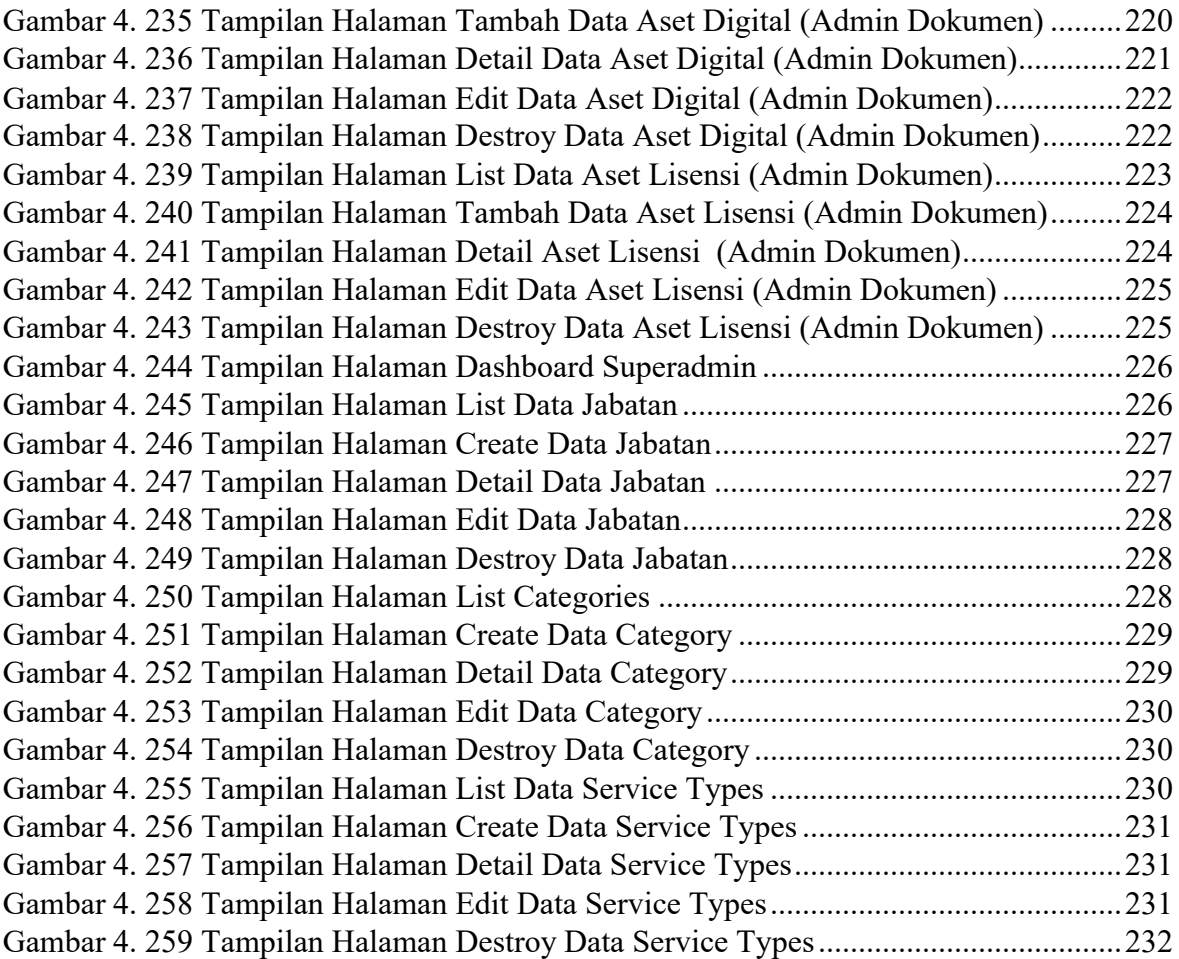

# **DAFTAR TABEL**

#### Nomor Judul Tabel Halaman

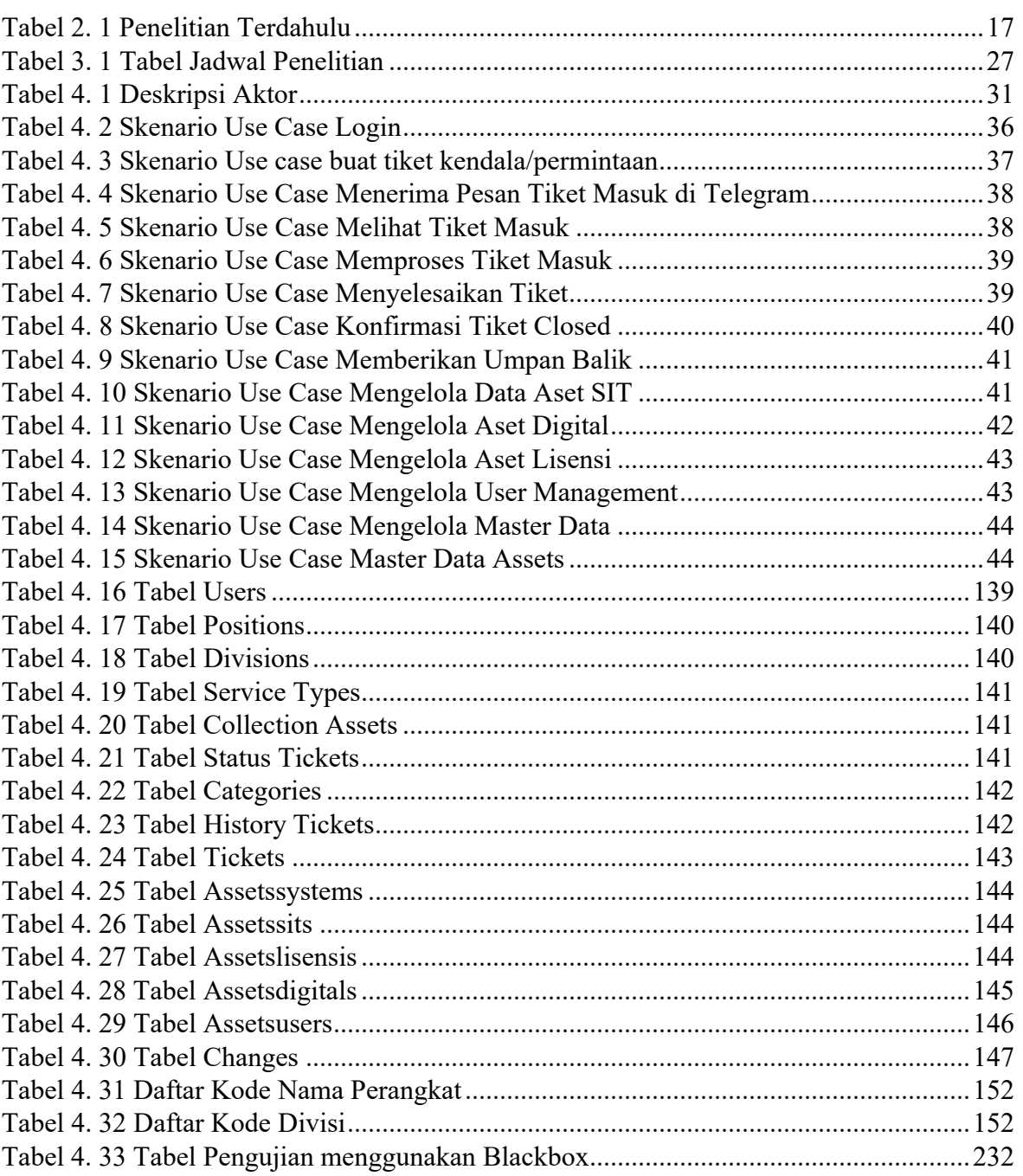

# **DAFTAR LAMPIRAN**

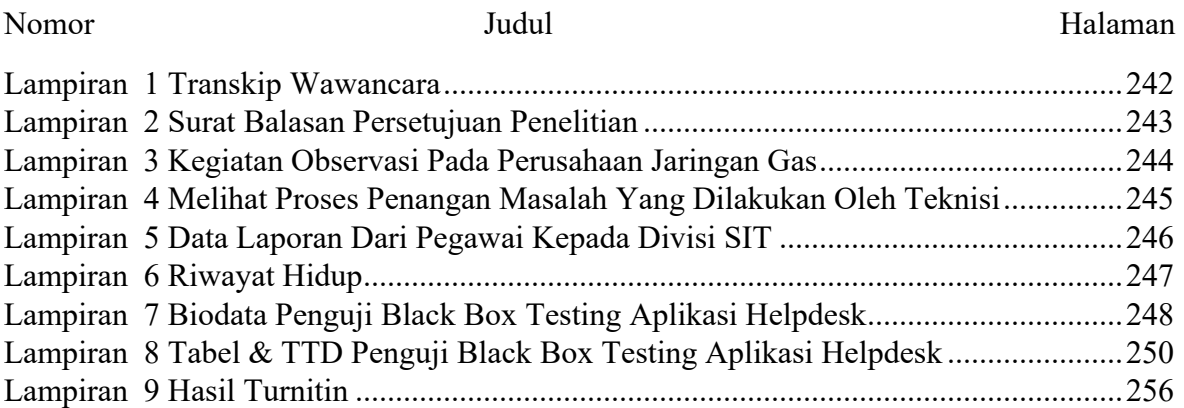